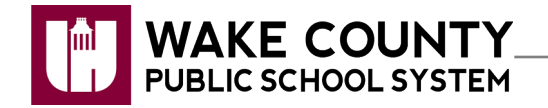

**Access NCEdCloud (Home Base) Applications**

Access NCEdCloud applications through the WakeID portal or the NCEdCloud (Home Base) portal.

## **Access Applications from WakeID Portal**

- 1. Log into **WakeID**.
- 2. Click **Home Base**.
	- You will be directed to NCEdCloud log in page.
- 3. Enter your **State UID** or **Student UID (PowerSchool Number)**.

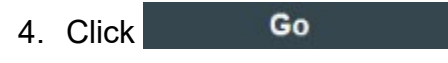

• Available NCEdCloud Applications will appear.

## **Access Applications from NCEdCloud**

- 1. Visit [https://my.ncedcloud.org.](https://my.ncedcloud.org/)
- 2. Enter your **State UID** or **Student UID (PowerSchool Number)**.
- 3. Click ... . Go
	- You will be directed to WakeID log in page.
- 4. Enter **WakeID credentials**.
	- Available NCEdCloud Applications will appear.

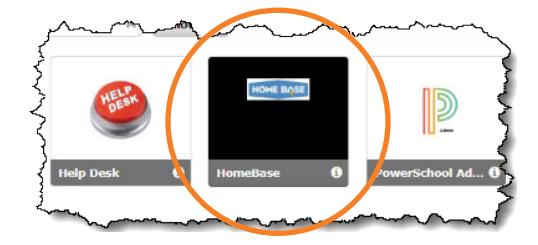

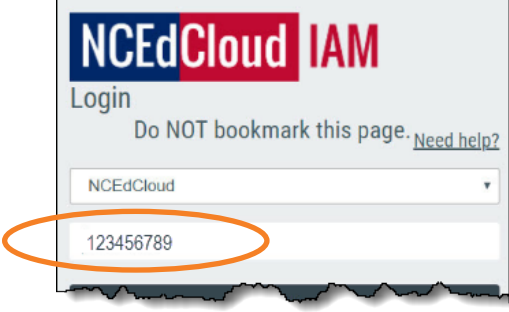

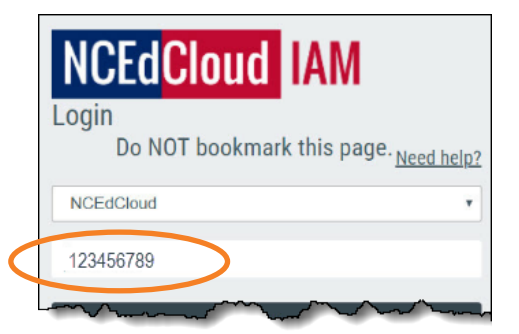

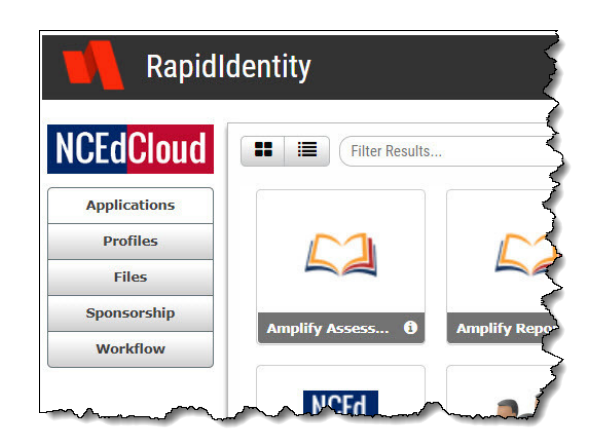